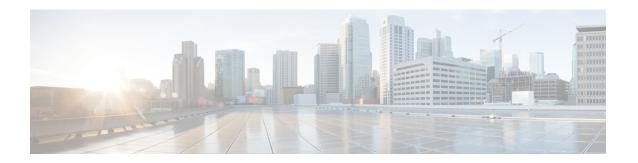

# **Switching CDRs**

This appendix describes the following procedures:

- Switching CDRs from HDD to GSS, on page 1
- Switching CDRs from GSS to HDD, on page 4

## **Switching CDRs from HDD to GSS**

This section describes how to switch CDRs from HDD to GSS with:

- LRSN Enabled, on page 1
- LRSN Disabled, on page 2

### **LRSN** Enabled

To switch CDRs from HDD to GSS with LRSN enabled:

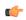

**Important** 

This configuration change must be undertaken in a maintenance window, when the load is minimum.

- **Step 1** Configure the GSS server, and ensure that GSS and GGSN have no connectivity issues.
  - If configuring to the *default* GTPP group:

```
configure
    gtpp single-source centralized-lrsn-creation
    context <billing>
        gtpp charging-agent address <address>
        gtpp storage-server <address> port <port>
        gtpp max-cdrs 255 wait-time 300
        end
show configuration | grep gtpp
```

**Important** After you configure the **gtpp single-source centralized-Irsn-creation** command, you must save the configuration and then reload the chassis for the command to take effect. For information on saving the configuration file and reloading the chassis, refer to the *System Administration Guide* for your deployment.

• If configuring to a specific GTPP group:

```
configure
    gtpp single-source centralized-lrsn-creation
    context <billing>
        gtpp group <gtpp_group>
            gtpp charging-agent address <address>
            gtpp storage-server <address> port <port>
            gtpp max-cdrs 255 wait-time 300
            end
show configuration | grep gtpp
```

**Important** After you configure the **gtpp single-source centralized-Irsn-creation** command, you must save the configuration and then reload the chassis for the command to take effect. For information on saving the configuration file and reloading the chassis, refer to the *System Administration Guide* for your deployment.

**Step 2** Change the GTPP storage server mode to "Remote".

• If configuring to the default GTPP group:

```
configure
    context <billing>
        gtpp storage-server mode remote
        gtpp max-cdrs 255 wait-time 300
        end
    show configuration | grep gtpp

• If configuring to a specific GTPP group:

configure
    context <billing>
        gtpp group <gtpp_group>
              gtpp storage-server mode remote
              gtpp max-cdrs 255 wait-time 300
        end

show configuration | grep gtpp
```

**Important** Ensure that the file format, GTPP dictionary and LRSN Enabled are set properly on GSS in the *gss.cfg* file. Also, the correct version of GSS has to be installed and started on the Solaris machine.

**Step 3** Check and confirm that new CDRs are being written to files by GSS.

On the HDD side, remaining CDRs are immediately flushed to a CDR file. At this point, the transition is complete.

### **LRSN** Disabled

To switch CDRs from HDD to GSS with LRSN disabled:

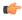

Important

This configuration change must be undertaken in a maintenance window, when the load is minimum.

**Step 1** Configure the GSS server, and ensure that GSS and GGSN have no connectivity issues.

• If configuring to the *default* GTPP group:

```
configure
      context <billing>
            gtpp charging-agent address <address>
            gtpp storage-server <address> port <port>
            gtpp max-cdrs 255 wait-time 300
            end
 show configuration | grep gtpp
• If configuring to a specific GTPP group:
 configure
      context <billing>
            gtpp group <gtpp_group>
            gtpp charging-agent address <address>
            gtpp storage-server <address> port <port>
            gtpp max-cdrs 255 wait-time 300
            end
 show configuration | grep gtpp
```

- **Step 2** Change the GTPP storage server mode to "Remote".
  - If configuring to the *default* GTPP group:

**Step 3** Check and confirm that new CDRs are being written to files by GSS.

On the HDD side, remaining CDRs are immediately flushed to a CDR file. At this point, the transition is complete.

**Important** Ensure that the file format, GTPP dictionary and LRSN Disabled are set properly on GSS in the *gss.cfg* file. Also, the correct version of GSS has to be installed and started on the Solaris machine.

## **Switching CDRs from GSS to HDD**

This section describes how to switch CDRs from GSS to HDD with:

- LRSN Enabled, on page 4
- LRSN Disabled, on page 5

#### LRSN Enabled

To switch CDRs from GSS to HDD with LRSN enabled:

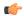

Important

Step 2

This configuration change must be undertaken in a maintenance window, when the load is minimum.

- **Step 1** Ensure that GSS is up and running, and that GGSN is able to deliver CDRs to GSS.
  - Start the changes from a known good state.

Add the HDD configuration.

```
• If configuring to the default GTPP group:
```

```
configure
    gtpp single-source centralized-lrsn-creation
    context <billing>
        gtpp storage-server local file format <file_format_as_in_gss.cfg>
        gtpp storage-server local file rotation volume mb 40
        gtpp storage-server local file rotation cdr-count
<max_CDR_per_file_as_in_gss.cfg>
        gtpp storage-server local file rotation time-interval
<max_file_gen_period_as_in_gss.cfg>
        gtpp dictionary <gtpp_dict_as_in_gss.cfg>
        gtpp storage-server mode local
        end
show configuration | grep gtpp
```

**Important** Note that **gtpp storage-server mode local** must be added at the end.

**Important** After you configure the **gtpp single-source centralized-Irsn-creation** command, you must save the configuration and then reload the chassis for the command to take effect. For information on saving the configuration file and reloading the chassis, refer to the *System Administration Guide* for your deployment.

• If configuring to a specific GTPP group:

```
configure
   gtpp single-source centralized-lrsn-creation
   context <billing>
      gtpp storage-server local file format <file_format_as_in_gss.cfg>
      gtpp storage-server local file rotation volume mb 40
   gtpp storage-server local file rotation cdr-count
```

**Important** Note that **gtpp storage-server mode local** must be added at the end.

- **Important** After you configure the **gtpp single-source centralized-Irsn-creation** command, you must save the configuration and then reload the chassis for the command to take effect. For information on saving the configuration file and reloading the chassis, refer to the *System Administration Guide* for your deployment.
- Step 3 Ensure that GSS is still up and running so that already pending requests towards GSS are fully delivered. Without flushing out the existing pending requests to GSS, GGSN will not switch to HDD.
- **Step 4** Check and confirm that new CDRs are being written to HDD.
- **Step 5** On the GSS side, you must wait for the time period it takes for the hard file generation, so that remaining CDRs are flushed to CDR file.
- **Step 6** At this point, the transition is complete and you can bring the GSS offline.

#### LRSN Disabled

To switch CDRs from GSS to HDD with LRSN disabled:

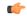

**Important** 

This configuration change must be undertaken in a maintenance window, when the load is minimum.

- **Step 1** Ensure that GSS is up and running and GGSN is able to deliver CDRs to GSS.
  - Start the changes from a known good state.
- **Step 2** Add the HDD configuration.
  - If configuring to the *default* GTPP group:

**Important** Note that **gtpp storage-server mode local** must be added at the end.

• If configuring to a specific GTPP group:

```
configure
    context <billing>
        gtpp group <gtpp_group>
        gtpp storage-server local file format <file_format_as_in_gss.cfg>
        gtpp storage-server local file rotation volume mb 40
        gtpp storage-server local file rotation cdr-count

<max_CDR_per_file_as_in_gss.cfg>
        gtpp storage-server local file rotation time-interval

<max_file_gen_period_as_in_gss.cfg>
        gtpp dictionary <gtpp_dict_as_in_gss.cfg>
        gtpp storage-server mode local
        end

show configuration | grep gtpp
```

**Important** Note that **gtpp storage-server mode local** must be added at the end.

- **Step 3** Ensure that GSS is still up and running so that already pending requests towards GSS is fully delivered. Without flushing out the existing pending requests to GSS, GGSN will not switch to HDD.
- **Step 4** Check and confirm that new CDRs are being written to HDD.
- **Step 5** On the GSS side, you must wait for the time period it takes for the hard file generation, so that remaining CDRs are flushed to CDR file.
- **Step 6** At this point, the transition is complete and you can bring the GSS offline.